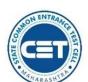

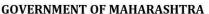

# STATE COMMON ENTRANCE TEST CELL, MAHARASHTRA STATE, MUMBAI

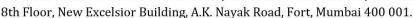

Telephone No. - 022-22016157/53 022-22016159

Date: 09/11/2021

E-Mail-maharashtra.cetcell@gmail.com Website -www.mahacet.org

No.: TED-1221/C.R. No. 16/CAP/MCA Admission Notice-1/2021/1881

# ADMISSION NOTICE FOR MASTER OF COMPUTER APPLICATIONS (MCA) FOR ACADEMIC YEAR 2021-22

This notice is being issued for Online Registration, Scanning & uploading of documents, Documents E-Verification or Physical Verification depend on the document verification mode selected by candidate and Online Application Form Confirmation, Filling & Confirmation of Option Form, Self-confirmation before seat acceptance, Paying seat acceptance fees in online mode for confirmation of admission, reporting to Institutes by candidates aspiring for admissions to First Year in Master of Computer Applications (MCA) in the Government, Government Aided, University Managed Institutes, University Managed Departments and Unaided private professional educational institutes for the Academic Year 2021-22 in the Maharashtra State.

However, considering the COVID-19 outbreak and at present situation, it is essential to maintain the social distancing and avoid the crowding of parents and students for document verification. In view of this, the concept of E-Scrutiny of the documents verification and Physical Scrutiny is introduced by the Competent Authority. The candidate shall choose any one mode for document verification during online form filling.

**Process of application:** The Candidate shall register online, fill & submit online application form and upload the required documents from anywhere through the computer connected to internet and he/she need not have to visit personally for verification and confirmation of the application form in case of E- scrutiny mode selected. his/her application & documents shall be verified and confirmed by the designated E-Scrutiny Center through online mode or if candidate selected **Physical Scrutiny** he need to visit nearest FC Centre.

| o .                                                                                                    | · ·                   | •                                    |                            |  |  |
|----------------------------------------------------------------------------------------------------|-----------------------|--------------------------------------|----------------------------|--|--|
| Eligibility Criteria for various types of candidature for Admission                                                                             |                       |                                      |                            |  |  |
| Maharashtra                                                                                                    | Union Territory of    | All India                            | NRI/OCI/PIO, Children of   |  |  |
| State Candidates                                                                                                    | Jammu and Kashmir and | and Candidates Indian workers in Gu  |                            |  |  |
|                                                                                                    | Union Territory of    | (AI)                                 | Countries (CIWGC), Foreign |  |  |
|                                                                                                    | Ladakh Migrant        |                                      | National (FN) Candidates   |  |  |
|                                                                                                    | Candidates            |                                      |                            |  |  |
| Eligibility for admission                                                                                                    |                       |                                      |                            |  |  |
| <ul><li>(i) The candidate should be an Indian National;</li><li>(ii) Passed BCA or Bachelor degree in computer science engineering or</li></ul> |                       | (i) Passed BCA or Bachelor degree in |                            |  |  |

- (ii) Passed BCA or Bachelor degree in computer science engineering or equivalent Degree and obtained at least 50% Marks in aggregate (at least 45% in case of candidates of Backward Class Categories, Economically Weaker Section (EWS) and Persons with Disability belonging to Maharashtra State only); Or
- (ii) Passed B.Sc. or B. Com or B.A. with Mathematics 10+2 level or at Graduate level (with additional bridge courses as per the norms of the concerned university) and obtained at least 50% marks aggregate (at least 45% in case of candidates of Backward Class Categories, Economically Weaker Section (EWS) and Persons with Disability belonging to Maharashtra State only);
- (iii) Obtained non zero positive score in MAH-MCA-CET 2021.

- (i) Passed BCA or Bachelor degree in Computer Science Engineering or equivalent Degree and obtained at least 50% Marks in aggregate **or**
- (i)Passed B.Sc. or B. Com or B.A. with Mathematics at 10+2 level or at Graduate level (with additional bridge courses as per the norms of concerned university) and obtained at least 50% marks in aggregate;
- (ii) Any other criterion declared from time to time by the appropriate authority as defined under the Act.

## Online Registration for Admission: -

- 1.1 The candidates should apply online on www.mahacet.org as per schedule.
- 1.2 Candidates who have registered for MAH-MCA-CET 2021 are not required to pay any fees for registration for admission. However other candidates belonging to NRI/OCI/PIO, Children of Indian workers in Gulf Countries, Foreign National Candidates are required to pay fees as given below only by Credit Card/Debit Card/Net Banking etc. through Online mode. Fees paid is non-refundable. (No other mode of payment shall be permitted.)

| General Category Candidates from Maharashtra State, Outside Maharashtra State (OMS), Union      | ₹ 1000/-  |
|-------------------------------------------------------------------------------------------------|-----------|
| Territory of Jammu and Kashmir and Union Territory of Ladakh Migrant candidates & children      |           |
| of Indian workers in Gulf countries (CIWGC).                                                    |           |
| Reserved Category Candidates of Backward Class Categories [SC, ST, VJ/DT-NT(A), NT(B), NT(C),   | ₹ 800/-   |
| NT(D), OBC, SBC, EWS] & Persons with Disability Candidates belonging to Maharashtra State only. |           |
| NRI/OCI/PIO/FN Candidates                                                                       | ₹ 5,000/- |

The activities and scheduled dates for Maharashtra State/All India /NRI/OCI /PIO/CIWGC/FN candidates are as follows.

| Sr. |                                                                                                    | Sch        | edule                           |
|-----|----------------------------------------------------------------------------------------------------|------------|---------------------------------|
| No. | ,                                                                                                    | First Date | Last Date                       |
|     | Online registration of application and uploading of required                                                                                                    |            |                                 |
| 1.  | documents by the Candidate for admission on website (For Maharashtra State/All India/ NRI/OCI/PIO/CIWGC/FN candidates). Registration for Union Territory of Jammu and Kashmir                                                                                                    | 10-11-2021 | 20*-11-2021<br>up to 05.00 p.m. |
|     | and Union Territory of Ladakh Migrant Candidate.                                                                                                    |            |                                 |
|     | Note:- Candidates opting for Maharashtra plus AI Candidature as well as NRI/PIO/OCI/CIWGC, shall apply separately for each type.                                                                                                    |            |                                 |
| 2.  | Documents verification and confirmation of Application Form for Admission by online mode.                                                                                                    |            |                                 |
|     | Process for E-Scrutiny Mode selected candidates:                                                                                                    |            |                                 |
|     | a) By Maharashtra State/All India Candidates shall fill online<br>application form and upload the required documents from any<br>computer connected to internet from anywhere.                                                                                                    | 10-11-2021 | 21*-11-2021<br>Up to 5.00PM     |
|     | Process for E-Scrutiny Mode selected candidates:  1. Such candidate shall fill online application form and scan original document and upload the required documents from any computer/smartphone connected to internet from anywhere.                                                                             |            |                                 |
|     | 2. Such candidate need not have to visit to FC for verification and confirmation of the application form. His/Her application & documents shall be verified and confirmed by the FC through e-Scrutiny Mode.                                                                                                    |            |                                 |
|     | 3. During e-Scrutiny of Application Form of such candidate:                                                                                                    |            |                                 |
|     | • If no error is found: the status of verification & confirmation of the application form shall be available in candidates Login along with receipt cum Acknowledgement.                                                                                                    |            |                                 |
|     | <ul> <li>If error is found: the details of errors shall be intimated to<br/>candidates by reverting back his/her Application for its<br/>rectification through candidates Login.</li> </ul>                                                                                                    |            |                                 |
|     | <ul> <li>Candidate shall edit the reverted Application form and re-<br/>submit the application for e-Scrutiny through his/her<br/>login.</li> </ul>                                                                                                    |            |                                 |
|     | Process for Physical Scrutiny Mode selected Candidates                                                                                                    |            |                                 |
|     | <ul> <li>Such candidate shall visit the facilitation Center online<br/>selected by himself/herself, along with the required<br/>documents as per the allotted time slot for online filling,<br/>scanning &amp; uploading of required documents, verification<br/>and confirmation of application form.</li> </ul> |            |                                 |
|     | After verification & Confirmation of application form, FC shall issue the receipt cum Acknowledgement.                                                                                                    |            |                                 |

| b) NRI/PIO/OCI/CIWGC/FN candidates should send the print of online filled & submitted application form & copy of uploaded documents by hand/speed post/courier for verification & confirmation to "Director, Sydenham Institute of Management Studies & Research & Entrepreneurship Education(SIMSREE), B-Road, Churchgate, Mumbai 400020' |  |
|----------------------------------------------------------------------------------------------------|--|
|                                                                                                    |  |

\*Facility of Online Registration & Documents verification, confirmation of Application Form for Admission to Seats other than CAP Seats shall be continued till  $23^{rd}$  December, 2021 up to 5.00 PM at online E-Verification by Scrutiny Center and FC Center.

- Applications registered after 20th November, 2021 shall be considered only for Non CAP Seats.
- Applications confirmed by E- Scrutiny Center / FC Centre after 21th November 2021 shall be considered only for Non CAP Seats.

|    | considered only for Non CAP Seats.                                                                                                    |            |                              |  |
|----|----------------------------------------------------------------------------------------------------|------------|------------------------------|--|
| 3. | <b>Display of the provisional merit list</b> for Maharashtra State/All India candidates on website.                                                                                                    | 23-11-2021 |                              |  |
| 4. | <ul> <li>Submission of grievances if any, for all type of Candidates:</li> <li>Candidate shall raise the Grievance about correction required in the data displayed in provisional merit list through his/her Login.</li> <li>The application of such candidates shall be reverted back to the candidate in his/her Login for rectification.</li> </ul>                                                                                                    | 24-11-2021 | 25-11-2021<br>Up to 5.00PM   |  |
|    | <ul> <li>Candidate shall upload the requisite documents to substantiate the claim for any correction/concession.</li> <li>The status of acceptance/rejection of Grievance raised by candidate shall be available in candidates Login along with latest receipt cum Acknowledgement.</li> <li>Those Candidate who selected physical scrutiny mode shall visit FC for resolving the grievances.</li> </ul>                                                                                                    |            |                              |  |
| 5. | <b>Display of the Final Merit lists</b> of Maharashtra State/All India/candidates on website.                                                                                                    | 26-        | 11-2021                      |  |
| 6. | Display of Provisional Category wise Seats (Seat Matrix) for CAP Round I                                                                                                    | 26-        | 11-2021                      |  |
| 7. | CAP Round I Online Submission & Confirmation of Option Form of CAP Round-I through candidate's Login by the Candidate.                                                                                                    | 27-11-2021 | 29-11-2021<br>up to 05.00 pm |  |
| 8. | Display of Provisional Allotment of CAP Round-I                                                                                                    | 01-        | 12-2021                      |  |
| 9. | Accepting to the offered seat by candidate through his/her login as per Allotment of CAP Round I.                                                                                                    | 02-12-2021 |                              |  |
|    | <ul> <li>a) The candidate shall self-verify the seat allotment made to him/her in the CAP Round I by accepting declaration through his/her login and certifying that his/her claim related with qualifying marks, category, gender, reservation, specific reservation etc. made by candidate in the application form are correct and relevant documents uploaded to substantiate his/her claims are authentic and correct.</li> <li>b) If candidate found the claim made by him is not correct and he/she wants to the correct the error, (error as per the clause (e) of sub rule (4) of rule 9 given in information brochure) The candidate shall report the grievance through his/her login by online mode only.</li> <li>c) Candidates who have been allotted the seat as per their first preference in Round I (auto freezed) shall pay the seat acceptance fee by online mode through their login and Such candidates shall not be eligible for participation in subsequent Rounds.</li> <li>d) Candidates who have allotted other than first preference and self freezed their allotment in Round I through their login must accept the seat and shall pay seat acceptance fees through online mode. Such candidates shall not be eligible for</li> </ul> |            |                              |  |

| participation in subsequent Rounds. [Candidate must exercise this option carefully] e) Candidates who have allotted other than first preference and want betterment in the subsequent rounds must claim the allotted seat in Round I by accepting that seat by choosing Not Freeze option for betterment and shall pay the seat acceptance fee through their login by online mode.  Reporting to the Allotted Institute and Confirmation of Admission by submitting required documents and payment of fee after CAP Round I.  Note: a) Candidates who have accepted the seat as per 9 (c), 9 (d) above must report to allotted institute for confirmation of admission.  b) The Institute shall verify the required documents and upload the admission of the candidates in the online system through Institute Login immediately and shall issue a system generated receipt of confirmation of admission and fee paid receipt to the candidate, if it is found that seat allotted to the candidate is on the false claims made in the applications by the candidate, then institute shall not admit such a candidate and such candidate shall raise the grievance by his/her login.  CAP Round II  11. Display of Provisional Vacant Seats for CAP Round-II  Online Submission & Confirmation of Option Form of CAP Round-II through candidate's Login by the Candidate.  3. Display of Provisional Allotment of CAP Round-II  14. Accepting to the offered seat by candidate through his/her login as per Allotment of CAP Round II.  Note: -All eligible candidates participated in Round II and allotted the seat first time shall self-verify the seat allotment as per 9(a) above. The candidate who have been allotted the seat first time in Round II shall pay the seat acceptance fee through his/her login by online mode.  15. Reporting to the Allotted Institute and Confirmation of Admission by submitting required documents and payment of fee after CAP Round II.  Note: Participating candidates to whom the first time allotment is made or got betterment in allotment or No betterment (Earlier seat re |
|----------------------------------------------------------------------------------------------------|
| e)Candidates who have allotted other than first preference and want betterment in the subsequent rounds must claim the allotted seat in Round I by accepting that seat by choosing Not Freeze option for betterment and shall pay the seat acceptance fee through their login by online mode.  10. Reporting to the Allotted Institute and Confirmation of Admission by submitting required documents and payment of fee after CAP Round I.  Note: a) Candidates who have accepted the seat as per 9 (c), 9 (d) above must report to allotted institute for confirmation of admission.  b) The Institute shall verify the required documents and upload the admission of the candidates in the online system through Institute Login immediately and shall issue a system generated receipt to the candidate. If it is found that seat allotted to the candidate is on the false claims made in the applications by the candidate, then institute shall not admit such a candidate and such candidate shall raise the grievance by his/her login.  CAP Round II  11. Display of Provisional Vacant Seats for CAP Round-II  Online Submission & Confirmation of Option Form of CAP Round-II note: All eligible candidates participated in Round II and allotted the seat first time in Round II shall pay the seat allotment as per 9(a) above. The candidate who have been allotted the seat first time in Round II shall pay the seat allottment is made or got betterment in allotment or No betterment (Earlier seat retained) In Round II shall be final. Such a candidate must report to allotted institute for confirmation of Admission.  16. Reporting to the Allotted Institute and Confirmation of Admission at Institute the respective institute will complete the admission activity in the following manner -                                                                                                    |
| want betterment in the subsequent rounds must claim the allotted seat in Round I by accepting that seat by choosing Not Freeze option for betterment and shall pay the seat acceptance fee through their login by online mode.  10. Reporting to the Allotted Institute and Confirmation of Admission by submitting required documents and payment of fee after CAP Round I.  Note: a) Candidates who have accepted the seat as per 9 (c), 9 (d) above must report to allotted institute for confirmation of admission.  b) The Institute shall verify the required documents and upload the admission of the candidates in the online system through Institute Login immediately and shall issue a system generated receipt of confirmation of admission and fee paid receipt to the candidate, then institute shall not admit such a candidate and such candidate shall raise the grievance by his/her login.  CAP Round II  11. Display of Provisional Vacant Seats for CAP Round-II  12. Display of Provisional Vacant Seats for CAP Round-II  13. Display of Provisional Allotment of CAP Round-II  14. Accepting to the offered seat by candidate through his/her login as per Allotment of CAP Round II.  Note: - All eligible candidates participated in Round II and allotted the seat first time shall self-verify the seat allotment as per 9(a) above. The candidate who have been allotted the seat first time in Round II shall pay the seat acceptance fee through his/her login by online mode.  Reporting to the Offered Institute and Confirmation of Admission by submitting required documents and payment of fee after CAP Round II.  Note: Participating candidates to whom the first time allotment is made or got betterment in allotment or No betterment (Earlier seat retained) In Round II shall be final. Such a candidate must report to allotted institute for confirmation of admission.  16. (For Government/ Govt. Aided/ Unaided Institutes) For Vacant seats if any at institute the respective institute will complete the admission activity in the following manner -                   |
| Freeze option for betterment and shall pay the seat acceptance fee through their login by online mode.  Reporting to the Allotted Institute and Confirmation of Admission by submitting required documents and payment of fee after CAP Round I.  Note: a) Candidates who have accepted the seat as per 9 (c), 9 (d) above must report to allotted institute for confirmation of admission.  b) The Institute shall verify the required documents and upload the admission of the candidates in the online system through Institute Login immediately and shall issue a system generated receipt of confirmation of admission and fee paid receipt to the candidate. If it is found that seat allotted to the candidate is on the false claims made in the applications by the candidate, then institute shall not admit such a candidate and such candidate shall raise the grievance by his/her login.  CAP Round II  11. Display of Provisional Vacant Seats for CAP Round-II  12. Doniline Submission & Confirmation of Option Form of CAP Round-II through candidate's Login by the Candidate.  13. Display of Provisional Allotment of CAP Round-II  14. Accepting to the offered seat by candidate through his/her login above. The candidate who have been allotted the seat first time in Round II shall pay the seat acceptance fee through his/her login by online mode.  Reporting to the Allotted Institute and Confirmation of Admission by submitting required documents and payment of fee after CAP Round II.  Note: Participating candidates to whom the first time allotment is made or got betterment in allotment or No betterment (Earlier seat retained) In Round II shall be final. Such a candidate must report to allotted institute for confirmation of admission.  16. (For Government/ Govt. Aided/ Unaided Institutes) For Vacant seats if any at institute the respective institute will complete the admission activity in the following manner -                                                                                                    |
| Reporting to the Allotted Institute and Confirmation of Admission by submitting required documents and payment of fee after CAP Round I.    Note: a) Candidates who have accepted the seat as per 9 (c), 9 (d) above must report to allotted institute for confirmation of admission.    b) The Institute shall verify the required documents and upload the admission of the candidates in the online system through Institute Login immediately and shall issue a system generated receipt to confirmation of admission and fee paid receipt to the candidate. If it is found that seat allotted to the candidate is on the false claims made in the applications by the candidate, then institute shall not admit such a candidate and such candidate shall raise the grievance by his/her login.    CAP Round II                                                                                                    |
| 10. Reporting to the Allotted Institute and Confirmation of Admission by submitting required documents and payment of fee after CAP Round I.  Note: a) Candidates who have accepted the seat as per 9 (c), 9 (d) above must report to allotted institute for confirmation of admission.  b) The Institute shall verify the required documents and upload the admission of the candidates in the online system through Institute Login immediately and shall issue a system generated receipt of confirmation of admission and fee paid receipt to the candidate. If it is found that seat allotted to the candidate is on the false claims made in the applications by the candidate, then institute shall not admit such a candidate and such candidate shall raise the grievance by his/her login.  CAP Round II  11. Display of Provisional Vacant Seats for CAP Round-II  Online Submission & Confirmation of Option Form of CAP Round-II through candidate's Login by the Candidate.  Display of Provisional Allotment of CAP Round-II  Accepting to the offered seat by candidate through his/her login as per Allotment of CAP Round II.  Note: - All eligible candidates participated in Round II and allotted the seat first time in Round II shall pay the seat allotment as per 9(a) above. The candidate who have been allotted the seat first time in Round II shall pay the seat acceptance fee through his/her login by online mode.  15. Reporting to the Allotted Institute and Confirmation of Admission by submitting required documents and payment of fee after CAP Round II.  Note: Participating candidates to whom the first time allotment is made or got betterment in allotment or No betterment (Earlier seat retained) In Round II shall be final. Such a candidate must report to allotted institute for confirmation of admission.  (For Government/ Govt. Aided/ Unaided Institute will complete the admission activity in the following manner -                                                                                                    |
| Admission by submitting required documents and payment of fee after CAP Round I.  Note: a) Candidates who have accepted the seat as per 9 (c), 9 (d) above must report to allotted institute for confirmation of admission.  b) The Institute shall verify the required documents and upload the admission of the candidates in the online system through Institute Login immediately and shall issue a system generated receipt of confirmation of admission and fee paid receipt to the candidate. If it is found that seat allotted to the candidate is on the false claims made in the applications by the candidate, then institute shall not admit such a candidate and such candidate shall raise the grievance by his/her login.  CAP Round II  11. Display of Provisional Vacant Seats for CAP Round-II  Online Submission & Confirmation of Option Form of CAP Round-II through candidate's Login by the Candidate.  Display of Provisional Allotment of CAP Round-II  14. Accepting to the offered seat by candidate through his/her login as per Allotment of CAP Round II.  Note: - All eligible candidates participated in Round II and allotted the seat first time shall self-verify the seat allotment as per 9(a) above. The candidate who have been allotted the seat first time in Round II shall pay the seat acceptance fee through his/her login by online mode.  15. Reporting to the Allotted Institute and Confirmation of Admission by submitting required documents and payment of fee after CAP Round II.  Note: Participating candidates to whom the first time allotment is made or got betterment in allotment or No betterment (Earlier seat retained) In Round II shall be final. Such a candidate must report to allotted institute for confirmation of admission.  (For Government/ Govt. Aided/ Unaided Institutes) For Vacant seats if any at institute the respective institute will complete the admission activity in the following manner -                                                                                                    |
| fee after CAP Round I.  Note: a) Candidates who have accepted the seat as per 9 (c), 9 (d) above must report to allotted institute for confirmation of admission.  b) The Institute shall verify the required documents and upload the admission of the candidates in the online system through Institute Login immediately and shall issue a system generated receipt of confirmation of admission and fee paid receipt to the candidate. If it is found that seat allotted to the candidate is on the false claims made in the applications by the candidate, then institute shall not admit such a candidate and such candidate shall raise the grievance by his/her login.  CAP Round II  11. Display of Provisional Vacant Seats for CAP Round-II  Online Submission & Confirmation of Option Form of CAP Round-II through candidate's Login by the Candidate.  13. Display of Provisional Allotment of CAP Round-II  Accepting to the offered seat by candidate through his/her login as per Allotment of CAP Round II.  Note: - All eligible candidates participated in Round II and allotted the seat first time in Round II shall pay the seat allotment as per 9(a) above. The candidate who have been allotted the seat first time in Round II shall pay the seat acceptance fee through his/her login by online mode.  15. Reporting to the Allotted Institute and Confirmation of fee after CAP Round II.  Note: Participating candidates to whom the first time allotment is made or got betterment in allotment or No betterment (Earlier seat retained) In Round II shall be final. Such a candidate must report to allotted institute for confirmation of admission.  (For Government/ Govt. Aided/ Unaided Institutes) For Vacant seats if any at institute the respective institute will complete the admission activity in the following manner -                                                                                                    |
| above must report to allotted institute for confirmation of admission.  b) The Institute shall verify the required documents and upload the admission of the candidates in the online system through Institute Login immediately and shall issue a system generated receipt of confirmation of admission and fee paid receipt to the candidate. If it is found that seat allotted to the candidate is on the false claims made in the applications by the candidate, then institute shall not admit such a candidate and such candidate shall raise the grievance by his/her login.  CAP Round II  11. Display of Provisional Vacant Seats for CAP Round-II  Online Submission & Confirmation of Option Form of CAP Round-II 11-12-2021  Round-II through candidate's Login by the Candidate.  13. Display of Provisional Allotment of CAP Round-II  Accepting to the offered seat by candidate through his/her login as per Allotment of CAP Round II.  Note: - All eligible candidates participated in Round II and allotted the seat first time shall self-verify the seat allotted the seat first time in Round II shall pay the seat acceptance fee through his/her login by online mode.  15. Reporting to the Allotted Institute and Confirmation of fee after CAP Round II.  Note: Participating candidates to whom the first time allotment is made or got betterment in allotment or No betterment (Earlier seat retained) In Round II shall be final. Such a candidate must report to allotted institute for confirmation of admission.  (For Government/ Govt. Aided/ Unaided Institutes) For Vacant seats if any at institute the respective institute will complete the admission activity in the following manner -                                                                                                    |
| above must report to allotted institute for confirmation of admission.  b) The Institute shall verify the required documents and upload the admission of the candidates in the online system through Institute Login immediately and shall issue a system generated receipt of confirmation of admission and fee paid receipt to the candidate. If it is found that seat allotted to the candidate is on the false claims made in the applications by the candidate, then institute shall not admit such a candidate and such candidate shall raise the grievance by his/her login.  CAP Round II  11. Display of Provisional Vacant Seats for CAP Round-II  Online Submission & Confirmation of Option Form of CAP Round-II 11-12-2021  Round-II through candidate's Login by the Candidate.  13. Display of Provisional Allotment of CAP Round-II  Accepting to the offered seat by candidate through his/her login as per Allotment of CAP Round II.  Note: - All eligible candidates participated in Round II and allotted the seat first time shall self-verify the seat allotted the seat first time in Round II shall pay the seat acceptance fee through his/her login by online mode.  15. Reporting to the Allotted Institute and Confirmation of fee after CAP Round II.  Note: Participating candidates to whom the first time allotment is made or got betterment in allotment or No betterment (Earlier seat retained) In Round II shall be final. Such a candidate must report to allotted institute for confirmation of admission.  (For Government/ Govt. Aided/ Unaided Institutes) For Vacant seats if any at institute the respective institute will complete the admission activity in the following manner -                                                                                                    |
| admission.  b) The Institute shall verify the required documents and upload the admission of the candidates in the online system through Institute Login immediately and shall issue a system generated receipt of confirmation of admission and fee paid receipt to the candidate. If it is found that seat allotted to the candidate is on the false claims made in the applications by the candidate, then institute shall not admit such a candidate and such candidate shall raise the grievance by his/her login.    CAP Round II                                                                                                    |
| b) The Institute shall verify the required documents and upload the admission of the candidates in the online system through Institute Login immediately and shall issue a system generated receipt of confirmation of admission and fee paid receipt to the candidate. If it is found that seat allotted to the candidate is on the false claims made in the applications by the candidate, then institute shall not admit such a candidate and such candidate shall raise the grievance by his/her login.  CAP Round II  11. Display of Provisional Vacant Seats for CAP Round-II  Online Submission & Confirmation of Option Form of CAP Round-II through candidate's Login by the Candidate.  13. Display of Provisional Allotment of CAP Round-II  Accepting to the offered seat by candidate through his/her login as per Allotment of CAP Round II.  Note: - All eligible candidates participated in Round II and allotted the seat first time in Round II shall pay the seat allotment as per 9(a) above. The candidate who have been allotted the seat first time in Round II shall pay the seat acceptance fee through his/her login by online mode.  15. Reporting to the Allotted Institute and Confirmation of Admission by submitting required documents and payment of fee after CAP Round II.  Note: Participating candidates to whom the first time allotment is made or got betterment in allotment or No betterment (Earlier seat retained) in Round II shall be final. Such a candidate must report to allotted institute for confirmation of admission.  (For Government/ Govt. Aided/ Unaided Institutes) For Vacant seats if any at institute the respective institute will complete the admission activity in the following manner -                                                                                                    |
| upload the admission of the candidates in the online system through Institute Login immediately and shall issue a system generated receipt of confirmation of admission and fee paid receipt to the candidate. If it is found that seat allotted to the candidate is on the false claims made in the applications by the candidate, then institute shall not admit such a candidate and such candidate shall raise the grievance by his/her login.  CAP Round II  11. Display of Provisional Vacant Seats for CAP Round-II  Online Submission & Confirmation of Option Form of CAP Round-II through candidate's Login by the Candidate.  13. Display of Provisional Allotment of CAP Round-II  Accepting to the offered seat by candidate through his/her login as per Allotment of CAP Round II.  Note: - All eligible candidates participated in Round II and allotted the seat first time in Round II shall pay the seat acceptance fee through his/her login by online mode.  15. Reporting to the Allotted Institute and Confirmation of Admission by submitting required documents and payment of fee after CAP Round II.  Note: Participating candidates to whom the first time allotment is made or got betterment in allotment or No betterment (Earlier seat retained) In Round II shall be final. Such a candidate must report to allotted institute for confirmation of admission.  (For Government/ Govt. Aided/ Unaided Institutes) For Vacant seats if any at institute the respective institute will complete the admission activity in the following manner -                                                                                                    |
| upload the admission of the candidates in the online system through Institute Login immediately and shall issue a system generated receipt of confirmation of admission and fee paid receipt to the candidate. If it is found that seat allotted to the candidate is on the false claims made in the applications by the candidate, then institute shall not admit such a candidate and such candidate shall raise the grievance by his/her login.  CAP Round II  11. Display of Provisional Vacant Seats for CAP Round-II  Online Submission & Confirmation of Option Form of CAP Round-II through candidate's Login by the Candidate.  13. Display of Provisional Allotment of CAP Round-II  Accepting to the offered seat by candidate through his/her login as per Allotment of CAP Round II.  Note: - All eligible candidates participated in Round II and allotted the seat first time in Round II shall pay the seat acceptance fee through his/her login by online mode.  15. Reporting to the Allotted Institute and Confirmation of Admission by submitting required documents and payment of fee after CAP Round II.  Note: Participating candidates to whom the first time allotment is made or got betterment in allotment or No betterment (Earlier seat retained) In Round II shall be final. Such a candidate must report to allotted institute for confirmation of admission.  (For Government/ Govt. Aided/ Unaided Institutes) For Vacant seats if any at institute the respective institute will complete the admission activity in the following manner -                                                                                                    |
| system through Institute Login immediately and shall issue a system generated receipt of confirmation of admission and fee paid receipt to the candidate. If it is found that seat allotted to the candidate is on the false claims made in the applications by the candidate, then institute shall not admit such a candidate and such candidate shall raise the grievance by his/her login.    CAP Round II                                                                                                    |
| admission and fee paid receipt to the candidate. If it is found that seat allotted to the candidate is on the false claims made in the applications by the candidate, then institute shall not admit such a candidate and such candidate shall raise the grievance by his/her login.  CAP Round II  11. Display of Provisional Vacant Seats for CAP Round-II  Online Submission & Confirmation of Option Form of CAP Round-II through candidate's Login by the Candidate.  13. Display of Provisional Allotment of CAP Round-II  Accepting to the offered seat by candidate through his/her login as per Allotment of CAP Round II.  Note: - All eligible candidates participated in Round II and allotted the seat first time shall self-verify the seat allotment as per 9(a) above. The candidate who have been allotted the seat first time in Round II shall pay the seat acceptance fee through his/her login by online mode.  15. Reporting to the Allotted Institute and Confirmation of Admission by submitting required documents and payment of fee after CAP Round II.  Note: Participating candidates to whom the first time allotment is made or got betterment in allotment or No betterment (Earlier seat retained) In Round II shall be final. Such a candidate must report to allotted institute for confirmation of admission.  (For Government/ Govt. Aided/ Unaided Institutes) For Vacant seats if any at institute the respective institute will complete the admission activity in the following manner -                                                                                                    |
| found that seat allotted to the candidate is on the false claims made in the applications by the candidate, then institute shall not admit such a candidate and such candidate shall raise the grievance by his/her login.  CAP Round II  11. Display of Provisional Vacant Seats for CAP Round-II  Online Submission & Confirmation of Option Form of CAP Round-II through candidate's Login by the Candidate.  13. Display of Provisional Allotment of CAP Round-II  Accepting to the offered seat by candidate through his/her login as per Allotment of CAP Round II.  Note: - All eligible candidates participated in Round II and allotted the seat first time shall self-verify the seat allotment as per 9(a) above. The candidate who have been allotted the seat first time in Round II shall pay the seat acceptance fee through his/her login by online mode.  15. Reporting to the Allotted Institute and Confirmation of Admission by submitting required documents and payment of fee after CAP Round II.  Note: Participating candidates to whom the first time allotment is made or got betterment in allotment or No betterment (Earlier seat retained) In Round II shall be final. Such a candidate must report to allotted institute for confirmation of admission.  (For Government/ Govt. Aided/ Unaided Institutes) For Vacant seats if any at institute the respective institute will complete the admission activity in the following manner -                                                                                                    |
| claims made in the applications by the candidate, then institute shall not admit such a candidate and such candidate shall raise the grievance by his/her login.    CAP Round II                                                                                                    |
| CAP Round II   06-12-2021   12.   Display of Provisional Vacant Seats for CAP Round-II   06-12-2021   07-12-2021   up to 0   07-12-2021   up to 0   07-12-2021   |
| CAP Round II  11. Display of Provisional Vacant Seats for CAP Round-II 06-12-2021  12. Online Submission & Confirmation of Option Form of CAP Round-II through candidate's Login by the Candidate. 07-12-2021 up to 0  13. Display of Provisional Allotment of CAP Round-II 11-12-2021 up to 0  14. Accepting to the offered seat by candidate through his/her login as per Allotment of CAP Round II.  Note: - All eligible candidates participated in Round II and allotted the seat first time shall self-verify the seat allotment as per 9(a) above. The candidate who have been allotted the seat first time in Round II shall pay the seat acceptance fee through his/her login by online mode.  15. Reporting to the Allotted Institute and Confirmation of Admission by submitting required documents and payment of fee after CAP Round II.  Note: Participating candidates to whom the first time allotment is made or got betterment in allotment or No betterment (Earlier seat retained) In Round II shall be final. Such a candidate must report to allotted institute for confirmation of admission.  16. (For Government/ Govt. Aided/ Unaided Institutes) For Vacant seats if any at institute the respective institute will complete the admission activity in the following manner -                                                                                                    |
| 11. Display of Provisional Vacant Seats for CAP Round-II  12. Online Submission & Confirmation of Option Form of CAP Round-II through candidate's Login by the Candidate.  13. Display of Provisional Allotment of CAP Round-II  14. Accepting to the offered seat by candidate through his/her login as per Allotment of CAP Round II.  Note: - All eligible candidates participated in Round II and allotted the seat first time in Round II shall pay the seat allotment as per 9(a) above. The candidate who have been allotted the seat first time in Round II shall pay the seat acceptance fee through his/her login by online mode.  15. Reporting to the Allotted Institute and Confirmation of Admission by submitting required documents and payment of fee after CAP Round II.  Note: Participating candidates to whom the first time allotment is made or got betterment in allotment or No betterment (Earlier seat retained) In Round II shall be final. Such a candidate must report to allotted institute for confirmation of admission.  16. (For Government/ Govt. Aided/ Unaided Institutes) For Vacant seats if any at institute the respective institute will complete the admission activity in the following manner -                                                                                                    |
| 11. Display of Provisional Vacant Seats for CAP Round-II  12. Online Submission & Confirmation of Option Form of CAP Round-II through candidate's Login by the Candidate.  13. Display of Provisional Allotment of CAP Round-II  14. Accepting to the offered seat by candidate through his/her login as per Allotment of CAP Round II.  Note: - All eligible candidates participated in Round II and allotted the seat first time in Round II shall pay the seat acceptance fee through his/her login by online mode.  15. Reporting to the Allotted Institute and Confirmation of Admission by submitting required documents and payment of fee after CAP Round II.  Note: Participating candidates to whom the first time allotment is made or got betterment in allotment or No betterment (Earlier seat retained) In Round II shall be final. Such a candidate must report to allotted institute for confirmation of admission.  (For Government/ Govt. Aided/ Unaided Institutes) For Vacant seats if any at institute the respective institute will complete the admission activity in the following manner -                                                                                                    |
| 12. Online Submission & Confirmation of Option Form of CAP Round-II through candidate's Login by the Candidate.  13. Display of Provisional Allotment of CAP Round-II  14. Accepting to the offered seat by candidate through his/her login as per Allotment of CAP Round II.  Note: - All eligible candidates participated in Round II and allotted the seat first time shall self-verify the seat allotment as per 9(a) above. The candidate who have been allotted the seat first time in Round II shall pay the seat acceptance fee through his/her login by online mode.  15. Reporting to the Allotted Institute and Confirmation of Admission by submitting required documents and payment of fee after CAP Round II.  Note: Participating candidates to whom the first time allotment is made or got betterment in allotment or No betterment (Earlier seat retained) In Round II shall be final. Such a candidate must report to allotted institute for confirmation of admission.  (For Government/ Govt. Aided/ Unaided Institutes) For Vacant seats if any at institute the respective institute will complete the admission activity in the following manner -                                                                                                    |
| 12. Round-II through candidate's Login by the Candidate.  13. Display of Provisional Allotment of CAP Round-II  14. Accepting to the offered seat by candidate through his/her login as per Allotment of CAP Round II.  Note: - All eligible candidates participated in Round II and allotted the seat first time in Round II shall pay the seat allotment as per 9(a) above. The candidate who have been allotted the seat first time in Round II shall pay the seat acceptance fee through his/her login by online mode.  15. Reporting to the Allotted Institute and Confirmation of Admission by submitting required documents and payment of fee after CAP Round II.  Note: Participating candidates to whom the first time allotment is made or got betterment in allotment or No betterment (Earlier seat retained) In Round II shall be final. Such a candidate must report to allotted institute for confirmation of admission.  16. (For Government/ Govt. Aided/ Unaided Institutes) For Vacant seats if any at institute the respective institute will complete the admission activity in the following manner -                                                                                                    |
| 13. Display of Provisional Allotment of CAP Round-II  14. Accepting to the offered seat by candidate through his/her login as per Allotment of CAP Round II.  Note: - All eligible candidates participated in Round II and allotted the seat first time shall self-verify the seat allotment as per 9(a) above. The candidate who have been allotted the seat first time in Round II shall pay the seat acceptance fee through his/her login by online mode.  15. Reporting to the Allotted Institute and Confirmation of Admission by submitting required documents and payment of fee after CAP Round II.  Note: Participating candidates to whom the first time allotment is made or got betterment in allotment or No betterment (Earlier seat retained) In Round II shall be final. Such a candidate must report to allotted institute for confirmation of admission.  16. (For Government/ Govt. Aided/ Unaided Institutes) For Vacant seats if any at institute the respective institute will complete the admission activity in the following manner -                                                                                                    |
| 14. Accepting to the offered seat by candidate through his/her login as per Allotment of CAP Round II.  Note: - All eligible candidates participated in Round II and allotted the seat first time shall self-verify the seat allotment as per 9(a) above. The candidate who have been allotted the seat first time in Round II shall pay the seat acceptance fee through his/her login by online mode.  15. Reporting to the Allotted Institute and Confirmation of Admission by submitting required documents and payment of fee after CAP Round II.  Note: Participating candidates to whom the first time allotment is made or got betterment in allotment or No betterment (Earlier seat retained) In Round II shall be final. Such a candidate must report to allotted institute for confirmation of admission.  16. (For Government/ Govt. Aided/ Unaided Institutes) For Vacant seats if any at institute the respective institute will complete the admission activity in the following manner -                                                                                                    |
| as per Allotment of CAP Round II.  Note: - All eligible candidates participated in Round II and allotted the seat first time shall self-verify the seat allotment as per 9(a) above. The candidate who have been allotted the seat first time in Round II shall pay the seat acceptance fee through his/her login by online mode.  15. Reporting to the Allotted Institute and Confirmation of Admission by submitting required documents and payment of fee after CAP Round II.  Note: Participating candidates to whom the first time allotment is made or got betterment in allotment or No betterment (Earlier seat retained) In Round II shall be final. Such a candidate must report to allotted institute for confirmation of admission.  (For Government/ Govt. Aided/ Unaided Institutes) For Vacant seats if any at institute the respective institute will complete the admission activity in the following manner -                                                                                                    |
| Note: - All eligible candidates participated in Round II and allotted the seat first time shall self-verify the seat allotment as per 9(a) above. The candidate who have been allotted the seat first time in Round II shall pay the seat acceptance fee through his/her login by online mode.  15. Reporting to the Allotted Institute and Confirmation of Admission by submitting required documents and payment of fee after CAP Round II.  Note: Participating candidates to whom the first time allotment is made or got betterment in allotment or No betterment (Earlier seat retained) In Round II shall be final. Such a candidate must report to allotted institute for confirmation of admission.  (For Government/ Govt. Aided/ Unaided Institutes) For Vacant seats if any at institute the respective institute will complete the admission activity in the following manner -                                                                                                    |
| above. The candidate who have been allotted the seat first time in Round II shall pay the seat acceptance fee through his/her login by online mode.  15. Reporting to the Allotted Institute and Confirmation of Admission by submitting required documents and payment of fee after CAP Round II.  Note: Participating candidates to whom the first time allotment is made or got betterment in allotment or No betterment (Earlier seat retained) In Round II shall be final. Such a candidate must report to allotted institute for confirmation of admission.  (For Government/ Govt. Aided/ Unaided Institutes) For Vacant seats if any at institute the respective institute will complete the admission activity in the following manner -                                                                                                    |
| time in Round II shall pay the seat acceptance fee through his/her login by online mode.  15. Reporting to the Allotted Institute and Confirmation of Admission by submitting required documents and payment of fee after CAP Round II.  Note: Participating candidates to whom the first time allotment is made or got betterment in allotment or No betterment (Earlier seat retained) In Round II shall be final. Such a candidate must report to allotted institute for confirmation of admission.  (For Government/ Govt. Aided/ Unaided Institutes) For Vacant seats if any at institute the respective institute will complete the admission activity in the following manner -                                                                                                    |
| his/her login by online mode.  15. Reporting to the Allotted Institute and Confirmation of Admission by submitting required documents and payment of fee after CAP Round II.  Note: Participating candidates to whom the first time allotment is made or got betterment in allotment or No betterment (Earlier seat retained) In Round II shall be final. Such a candidate must report to allotted institute for confirmation of admission.  (For Government/ Govt. Aided/ Unaided Institutes) For Vacant seats if any at institute the respective institute will complete the admission activity in the following manner -                                                                                                    |
| 15. Reporting to the Allotted Institute and Confirmation of Admission by submitting required documents and payment of fee after CAP Round II.  Note: Participating candidates to whom the first time allotment is made or got betterment in allotment or No betterment (Earlier seat retained) In Round II shall be final. Such a candidate must report to allotted institute for confirmation of admission.  (For Government/ Govt. Aided/ Unaided Institutes) For Vacant seats if any at institute the respective institute will complete the admission activity in the following manner -                                                                                                    |
| Admission by submitting required documents and payment of fee after CAP Round II.  Note: Participating candidates to whom the first time allotment is made or got betterment in allotment or No betterment (Earlier seat retained) In Round II shall be final. Such a candidate must report to allotted institute for confirmation of admission.  (For Government/ Govt. Aided/ Unaided Institutes) For Vacant seats if any at institute the respective institute will complete the admission activity in the following manner -                                                                                                    |
| fee after CAP Round II.  Note: Participating candidates to whom the first time allotment is made or got betterment in allotment or No betterment (Earlier seat retained) In Round II shall be final. Such a candidate must report to allotted institute for confirmation of admission.  (For Government/ Govt. Aided/ Unaided Institutes) For Vacant seats if any at institute the respective institute will complete the admission activity in the following manner -                                                                                                    |
| made or got betterment in allotment or No betterment (Earlier seat retained) In Round II shall be final. Such a candidate must report to allotted institute for confirmation of admission.  (For Government/ Govt. Aided/ Unaided Institutes) For Vacant seats if any at institute the respective institute will complete the admission activity in the following manner -                                                                                                    |
| seat retained) In Round II shall be final. Such a candidate must report to allotted institute for confirmation of admission.  (For Government/ Govt. Aided/ Unaided Institutes) For Vacant seats if any at institute the respective institute will complete the admission activity in the following manner -                                                                                                    |
| report to allotted institute for confirmation of admission.  (For Government/ Govt. Aided/ Unaided Institutes) For Vacant seats if any at institute the respective institute will complete the admission activity in the following manner -                                                                                                    |
| 16. (For Government/ Govt. Aided/ Unaided Institutes) For Vacant seats if any at institute the respective institute will complete the admission activity in the following manner -                                                                                                    |
| seats if any at institute the respective institute will complete the admission activity in the following manner -                                                                                                    |
|                                                                                                    |
| Display of vacant seats on institute website and giving                                                                                                    |
|                                                                                                    |
| <ul> <li>appropriate advertisement in the News Paper.</li> <li>Invite applications from registered candidates.</li> <li>15-12-2021 23-12-</li> </ul>                                                                                                    |
| <ul> <li>Prepare and display Merit List on college website and Institute</li> </ul>                                                                                                    |
| Notice Board.                                                                                                    |
| Carry out/ Complete Admission Process by following Government                                                                                                    |
|                                                                                                    |
| Admission Rules                                                                                                    |
| Admission Rules  17. Commencement of academic activities for All institutes  06-12-2021                                                                                                    |
| 17. Commencement of academic activities for All institutes  06-12-2021  Cut-off Date for all type of admissions for the Academic Year 2021-21                                                                                                    |
| 17. Commencement of academic activities for All institutes  06-12-2021  Cut-off Date for all type of admissions for the Academic Year 2021-21                                                                                                    |

#### For Union Territory of Jammu and Kashmir and Union Territory of Ladakh Migrant candidates:

| Sr. | Activity                                                                                                    | Schedule   |                  |
|-----|----------------------------------------------------------------------------------------------------|------------|------------------|
| No  |                                                                                                    | First Date | <b>Last Date</b> |
| 1.  | Counselling Round at to "Director, Sydenham Institute of Management Studies & Research & Entrepreneurship Education(SIMSREE), Churchgate, Mumbai 400020" | 27-11-2021 | 29-11-2021       |
| 2.  | Reporting to the Allotted Institute and Confirmation of Admission by submitting required documents and fees, as per Final Allotment.                     | 27-11-2021 | 30-11-2021       |

#### **Important Note: -**

- 1. All types of candidates aspiring for admission under CAP seats shall register himself/herself online, Scan and upload Documents, solve grievances (Depends on document verification mode selected by candidate) raised by Facilitation Center (FC) in person or raised by E-Scrutiny Center during E-Verification verified documents & Application Form confirmed by E-Scrutiny Center. Such eligible registered candidates shall be considered for CAP Merit and admission through CAP.
- 2. In case of NRI/OCI/PIO, CIWGC, FN Candidates, and Union Territory of Jammu and Kashmir and Union Territory of Ladakh Migrant Candidates after registration & confirmation of their application at "Director, Sydenham Institute of Management Studies & Research & Entrepreneurship Education (SIMSREE), Churchgate, Mumbai 400020" shall approach directly to the Institute for admission where such quota is granted by the appropriate authority. However, CET Cell may publish the list of such registered & eligible candidates separately on website.
- 3. The candidates aspiring for admission for Institutional Quota, seats remaining vacant after CAP, it is <a href="mailto:mandatory">mandatory</a> to get registered, documents verified and confirmation of application by E-Scrutiny center. Such candidates must apply separately to Institutes for admissions to seats other than CAP Seats. Merit of such candidates shall be prepared by the Institute at the institute level.

# Important Instructions for candidate:

- 1. If candidates fail to confirm online filled application by E-Scrutiny center, then such applications will be rejected and name of such candidates will not appear in the merit list(s) prepared for the purpose of Admission for both CAP as well as Non-CAP process.
- 2. The candidates belonging to SC, VJ/DT (NT (A), NT (B), NT(C), NT (D), OBC, SBC and EWS categories shall produce "Caste Validity Certificate" and ST category shall submit "Tribe Validity Certificate". All Backward Class candidates excluding SC & ST shall produce Non Creamy Layer certificate valid up to 31<sup>st</sup> March 2022. If such candidates fail to produce the original certificate or receipt of Caste/Tribe validity certificate, Non Creamy Layer certificate and EWS certificate issued by competent authority at the time of verification by E-Scrutiny center, then such candidates will be treated as GENERAL category candidates for CAP Admissions.
- 3. EWS candidates shall produce the Eligibility Certificate for Economically Weaker Section. (As per the format in Maharashtra State Government Resolution No. বাজাঘা-৪০৭९/प्र.क्र.३৭/৭६–अ, dated 12th February, 2019 only)
- 4. For Union Territory of Jammu and Kashmir and Union Territory of Ladakh Migrant /NRI/PIO/OCI/CIWGC/FN Candidates: -Such Candidates will get the Receipt-cum-Acknowledgement through their login after confirmation of application by E-Scrutiny center. Applications received after the last date from candidates belonging to Union Territory of Jammu and Kashmir and Union Territory of Ladakh Migrant candidates will be summarily rejected and no correspondence will be entertained in this regard.
- 5. Candidates who have registered as a reserved category candidate but unable to produce required certificate for reservation claim during E-documents verification stage shall have to pay difference of fee of Rs. 200/- through online mode only.
- 6. Once the candidate confirms his/her Option form online through his/her Login for the respective admission rounds, Candidate will not be allowed to change/cancel the option/preference submitted under any circumstances.
- 7. A Candidate who has been allotted a seat shall download the "Provisional Seat Allotment Letter"
- 8. The Seat Acceptance Fee shall be Rs. 1,000/- for all Candidates. The candidate has to pay the Seat Acceptance Fee during first reporting only. This fee shall be treated as non-refundable processing fee. The Seat Acceptance fees is to be paid through His/ Her Own login by ONLINE MODE only.
- 9. Seat will be confirmed by the allotted instituted after verification of the original documents and ensuring that the Candidate meets all the eligibility norms. The admission in-charge of institute shall issue the Online Receipt of admission confirmation to the candidate.
- 10. The SC, ST, VJ/DT- NT(A), NT(B), NT(C), NT(D), OBC, SBC and EWS Candidates who submitted receipt of Caste/Tribe Validity Certificate, Non Creamy Layer Certificate, EWS Certificate

during physical document verification or the E- document verification and confirmation period should scan and submit Caste/ Tribe Validity Certificate, Non Creamy Layer Certificate, EWS Certificate at the time of payment of seat acceptance fee by self-confirmation in online mode and submit original certificate at Allotted institute on or before 05/12/2021 up to 05.00 p.m. to otherwise these candidates shall be considered as Open category candidates for next round provided candidate full fill eligibility criteria for open category and their allotment for CAP -1, if any, shall be cancelled.

## **General Notes:**

- 1. The List of Facilitation Center/E-Scrutiny Center is available on website.
- 2. Eligibility, Rules & regulations for admission are made available on the website.
- 3. The schedule displayed above is provisional and may change under unavoidable circumstances. The revised schedule, if any, will be notified on website **www.mahacet.org**
- 4. For queries/enquiry: Help Line No 18002026988 between 10 a.m. to 06 p.m.
- 5. All Types of Document Verification Activity remains open all days including Saturday & Sunday between 10 a.m. to 05.30 p.m.

Sd/-Commissioner and Competent Authority, State Common Entrance Test Cell, Maharashtra State, Mumbai